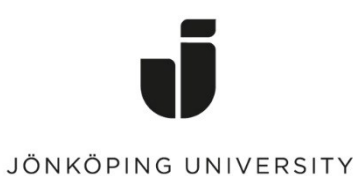

*IT Helpdesk Manual Jönköping University Created by hajo*

*Modified 2023-09-08.*

## **Reinstall Windows 11 by yourself**

Your can reinstall Windows 11 by yourself. Before you do that, read through [https://ju.se/en/it-helpdesk/reinstallation-new-computer/important-when](https://ju.se/en/it-helpdesk/reinstallation-new-computer/important-when-reinstalling-the-computer.html)[reinstalling-the-computer.html](https://ju.se/en/it-helpdesk/reinstallation-new-computer/important-when-reinstalling-the-computer.html) so that you are as well prepared as possible.

## Open **Software Center** from the desktop in Windows 11

Click on **Operating systems**.

Select "1 – Windows 11 Education [...]"

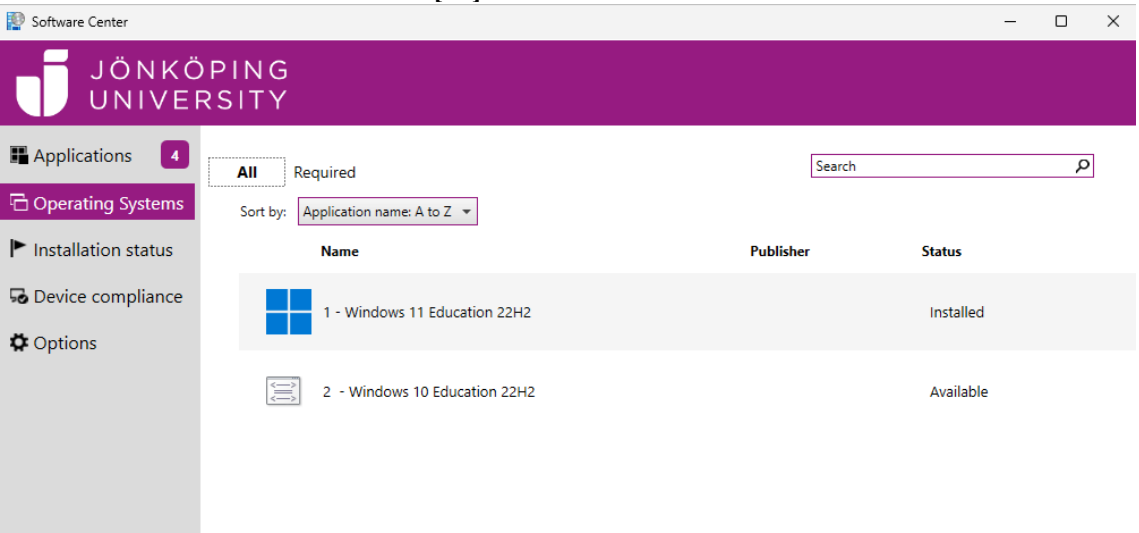

## Click on "**Reinstall**"

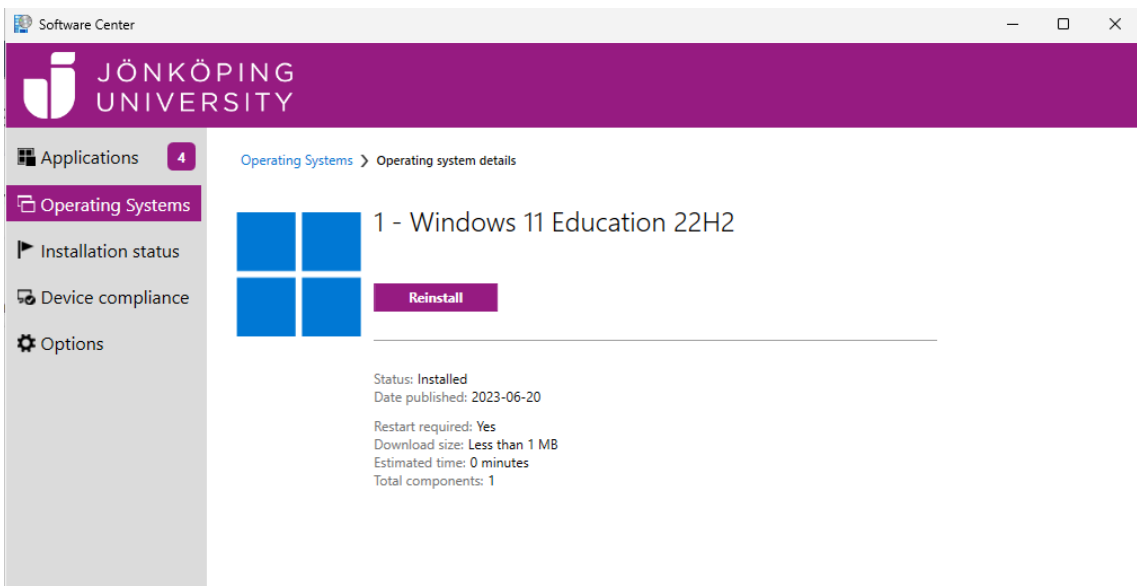

Click on **Install**", then wait for the installation to complete. It may take up to a couple of hours and the computer will restart several times during the reinstallation.

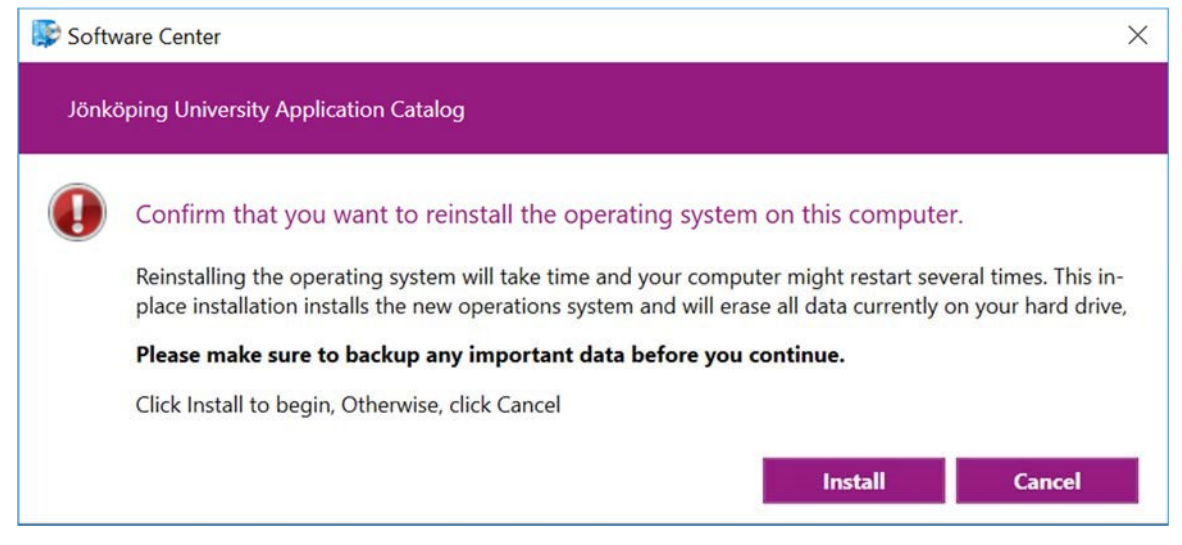